## **Client Portal Settings**

The **Client Portal** allows your customers and their authorized employees to electronically access or view certain aspects of their account or contract with your company. This portal access includes information on **Jobs**, **Estimates**, **Invoices**, and **Equipment**.

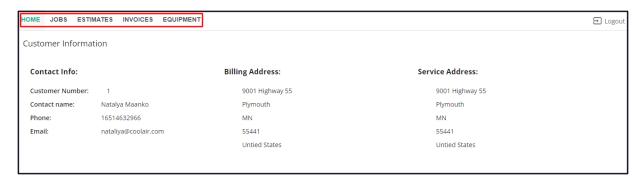

To enable your Client Portal and create credentials for your clients to access this, go to Settings > Client.

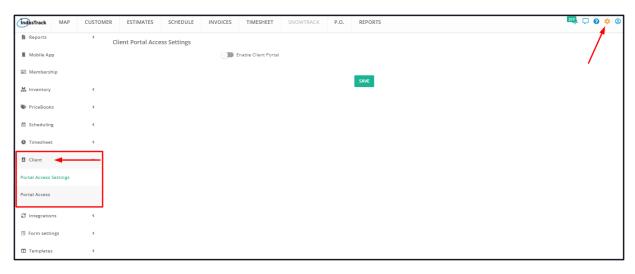

Client Settings expands to 2 specific client portal settings:

- · Portal Access Settings
  - From this settings page, enable your Client Portal.
- Portal Access
  - From this page, create and manage your clients' login credentials to access the Client Portal.

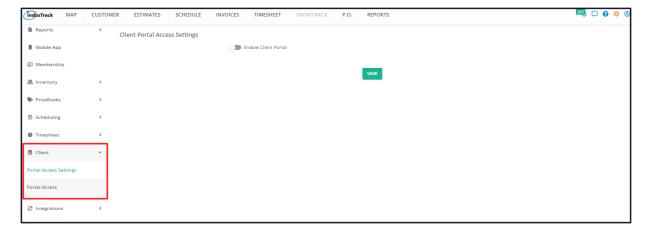